# Mesh Generation and Design in COMPASS

Mark Petersen and Xylar Asay-Davis COSIM meeting, May 20, 2020

Major technical contributions by Doug Jacobsen, Darren Engwirda, Steven Brus, Phillip Wolfram, Matt Hoffman

### MPAS instructions: Clone repo, compile

#### # Set USERNAME variable

USERNAME=`whoami` # bash set USERNAME=`whoami` # tcsh (c-shell)

echo \$USERNAME

#### # on grizzly. Clone repo, checkout branch, update submodule:

cd /lustre/scratch4/turquoise/\$USERNAME

module load git

git clone git@github.com:MPAS-Dev/MPAS-Model.git

cd MPAS-Model/

git checkout -b ocean/develop origin/ocean/develop

git submodule update --init

#### # load gnu modules, python package for compass

source /usr/projects/climate/SHARED CLIMATE/anaconda envs/load latest compass.sh # for bash source /usr/projects/climate/SHARED CLIMATE/anaconda envs/load latest compass.csh # for c-shell module use /usr/projects/climate/SHARED\_CLIMATE/modulefiles/all/ module load gcc/5.3.0 openmpi/1.10.5 netcdf/4.4.1 parallel-netcdf/1.5.0 pio/1.7.2 # compile MPAS-Ocean with gnu (3 minutes)

make gfortran CORE=ocean # instructions for other platforms [here on confluence,](https://acme-climate.atlassian.net/wiki/spaces/ECG/pages/1054113803/MPAS-Ocean+Initialization+and+Testing) and [downloaded version here](https://drive.google.com/open?id=1Is_s2RZgyI3U1v6lOW-speegVD6jUvTD).

## Overview: Steps in Mesh Generation for MPAS in COMPASS: Configuration of MPAS Setups

**1. define base mesh** cell width as function of latitude, longitude

**2. base mesh** jigsaw creates global spherical mesh

**3. culled mesh** remove land cells from spherical mesh

**4. initial state** add temp., salinity, layers, bathymetry

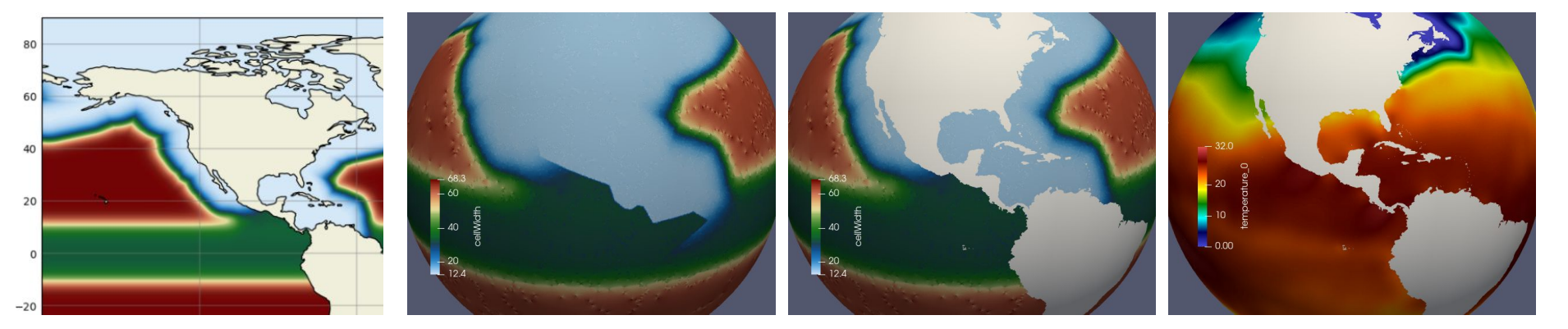

These images from COMPASS CUSP12 (Coastal US Plus, 12 km) init case.

These steps create the MPAS-Ocean and MPAS-Seaice mesh. MPAS-Landice also uses COMPASS.

### COMPASS Instructions: list test cases

#### # Set USERNAME variable

USERNAME=`whoami` # bash set USERNAME=`whoami` # tcsh (c-shell) echo \$USERNAME

#### # Go to your MPAS repository and load modules

cd /lustre/scratch4/turquoise/\$USERNAME/MPAS-Model cd testing\_and\_setup/compass/ source /usr/projects/climate/SHARED CLIMATE/anaconda envs/load latest compass.sh # for bash source /usr/projects/climate/SHARED CLIMATE/anaconda envs/load latest compass.csh # for c-shell

#### # list all test cases

```
./list_testcases.py
```
# list all test cases with resolution of QU240

```
./list_testcases.py -r QU240
```
#### # list all initialization cases

./list testcases.py -t init

### COMPASS Instructions: set up QU240 init case

# You need to set up a config.ocean file, the first time only. For today, just use mine: cp /users/mpeterse/share/config.ocean.training .

# You can change the paths to your repos later if you would like.

# list all initialization cases ./list testcases.py -t init

# we will use this one:

 $74:$  -o ocean -c global ocean -r QU240 -t init

### # set up QU240 init case

```
./setup testcase.py \
 --config file config.ocean.training \
 --model runtime runtime definitions/mpirun.xml \
 --work dir /lustre/scratch4/turquoise/$USERNAME/compass training \
 --case number 74
```
### COMPASS Instructions: run test case

#### # Get compute nodes

salloc -N 1 -t 1:0:0 --qos=interactive

#### # load gnu modules, python package for compass

source /usr/projects/climate/SHARED CLIMATE/anaconda envs/load latest compass.sh # for bash source /usr/projects/climate/SHARED CLIMATE/anaconda envs/load latest compass.csh # for c-shell module use /usr/projects/climate/SHARED\_CLIMATE/modulefiles/all/ module load gcc/5.3.0 openmpi/1.10.5 netcdf/4.4.1 parallel-netcdf/1.5.0 pio/1.7.2

#### # Go to the work directory

cd /lustre/scratch4/turquoise/\$USERNAME/compass\_training cd ocean/global\_ocean/QU240/init

#### # Run the case (all four steps)

./run.py

#### # This created the files: base mesh/cellWidthVsLatLon.nc culled mesh/culled mesh.nc base mesh/base mesh.nc initial state/initial state.nc

### 1. define base mesh: cell width as function of latitude, longitude

### # Run just the base mesh portion

cd base\_mesh ./run.py

define base mesh.py **creates** cellWidth:

```
def cellWidthVsLatLon():
```

```
ddeg = 10.0 constantCellWidth = 240
```

```
lat = np.arange(-90, 90.01, ddeg) lon = np.arange(-180, 180.01, ddeg)
```
cellWidth = constantCellWidth  $*$  np.ones ((lat.size, lon.size)) return cellWidth, lon, lat

#### Files created:

```
cellWidthVsLatLon.nc 
cellWidthGlobal.png
```
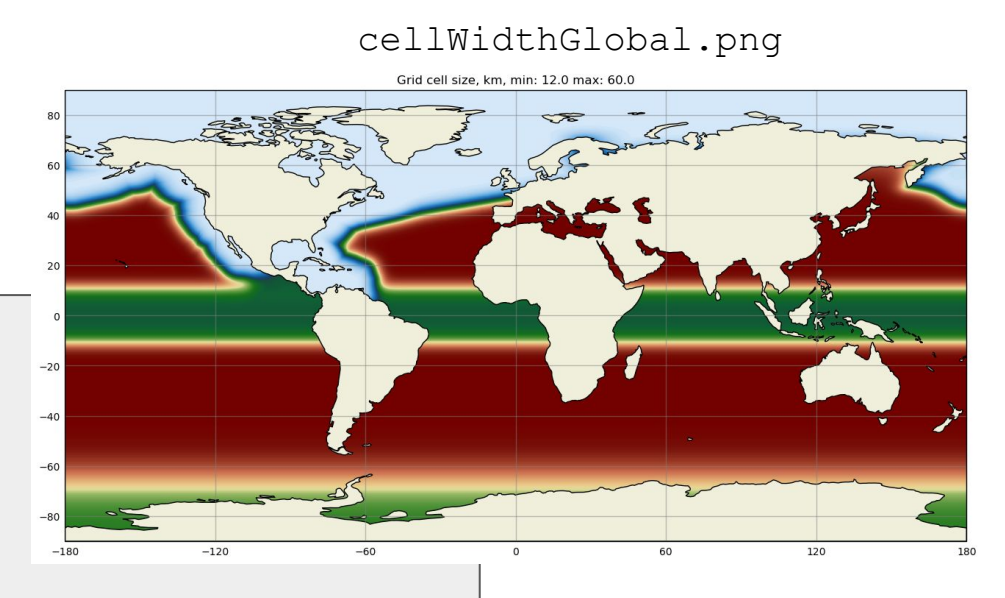

### 2. base mesh: Jigsaw creates a global spherical mesh

# Run, same as step 1 cd base\_mesh

./run.py

Jigsaw takes the cellWidth array as an input, and creates an unstructured mesh - a spherical centroidal Voronoi Tessellation. We call Jigsaw through a python interface.

#### Intermediate files produced:

mesh-HFUN.msh mesh.log mesh.msh mesh.jig mesh-MESH.msh mesh\_triangles.nc

#### Final files produced:

base\_mesh.nc base\_mesh\_vtk

#### cell width, from base\_mesh.nc

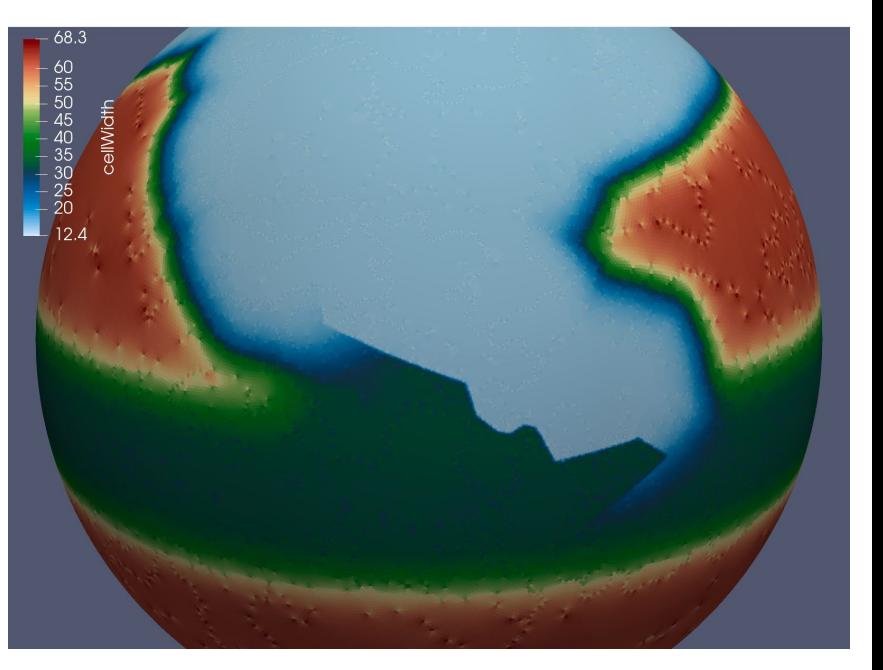

### 3. culled mesh: remove land cells from global mesh

#### # Run this step only:

cd culled\_mesh ./run.py

This step includes many smaller steps:

- 1. Define coast with coastline data set
- 2. Remove inland seas
- 3. Open critical passages
- 4. Close critical land blockages
- 5. Remove narrow (single cell) river outlets
- 6. Add land ice cavities if requested

These steps make use of two other repositories: <https://github.com/MPAS-Dev/MPAS-Tools> [https://github.com/MPAS-Dev/geometric\\_features](https://github.com/MPAS-Dev/geometric_features)

Final files produced:

culled\_mesh.nc

#### cell width, from culled\_mesh.nc

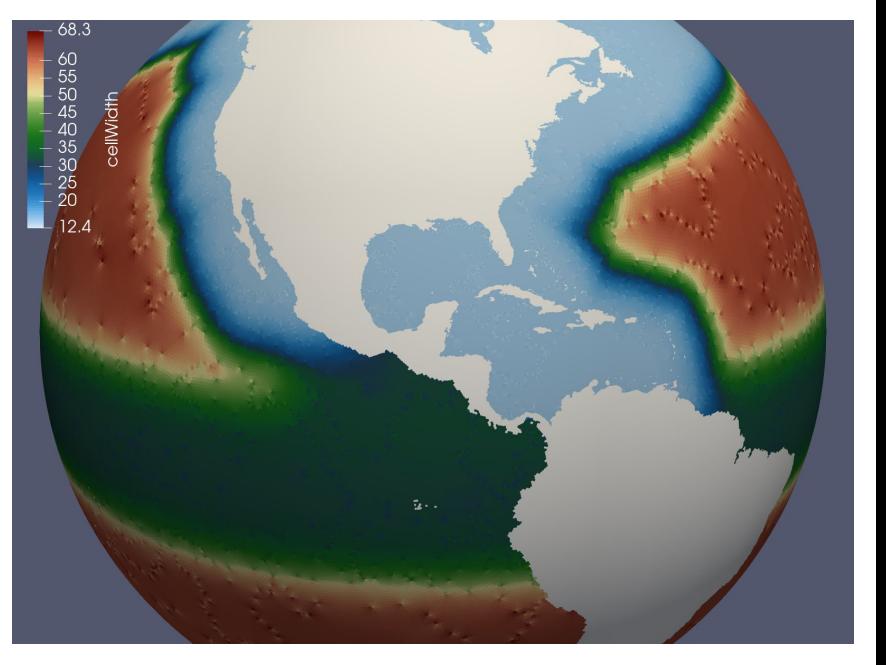

### 3. culled mesh: remove land cells from global mesh

The steps use line segments in **geojson files** in the geometric features repo:

- 1. Open critical passages
- 2. Close critical land blockages

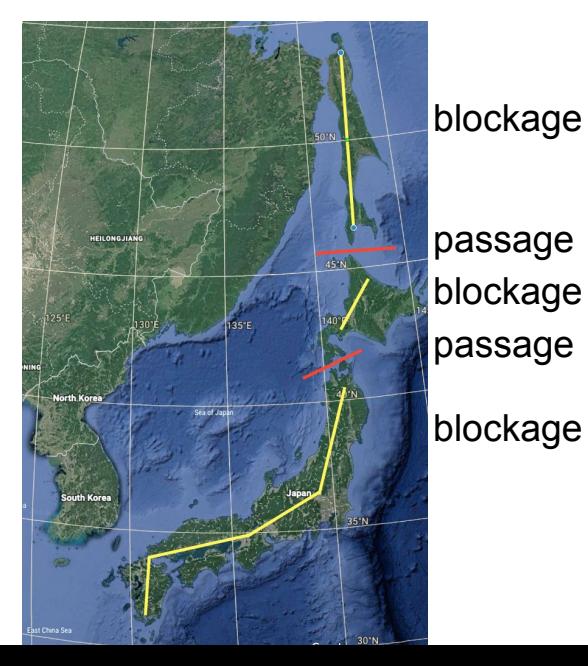

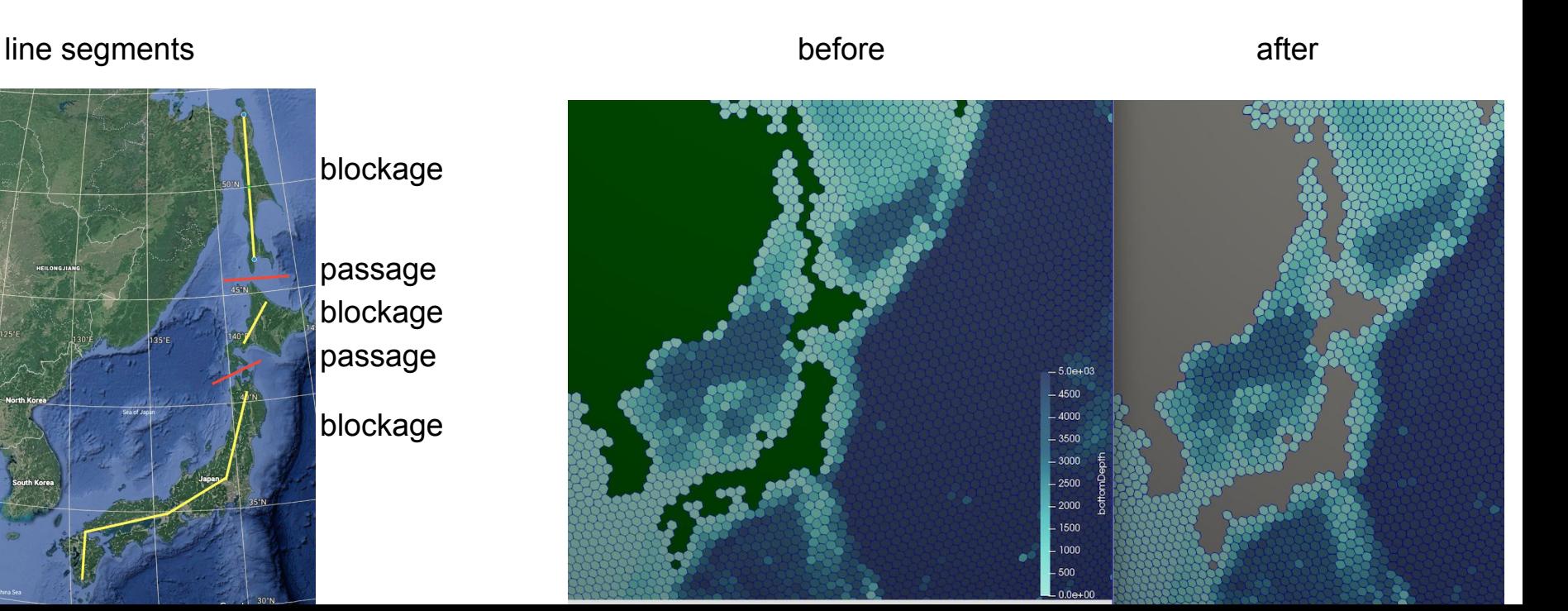

### 4. initial state: add temperature, salinity, layers, bathymetry

#### # Run this step only:

cd initial\_state ./run.py

Gridded initial condition data is automatically downloaded from <https://web.lcrc.anl.gov/public/e3sm>[\(full link](https://web.lcrc.anl.gov/public/e3sm/mpas_standalonedata/mpas-ocean/initial_condition_database/)) to path specified in your COMPASS config.ocean file: initial condition database = so it is only downloaded once.

#### Final files produced:

initial\_state.nc initial\_state.png vertical\_grid.png temperature, from initial\_state.nc

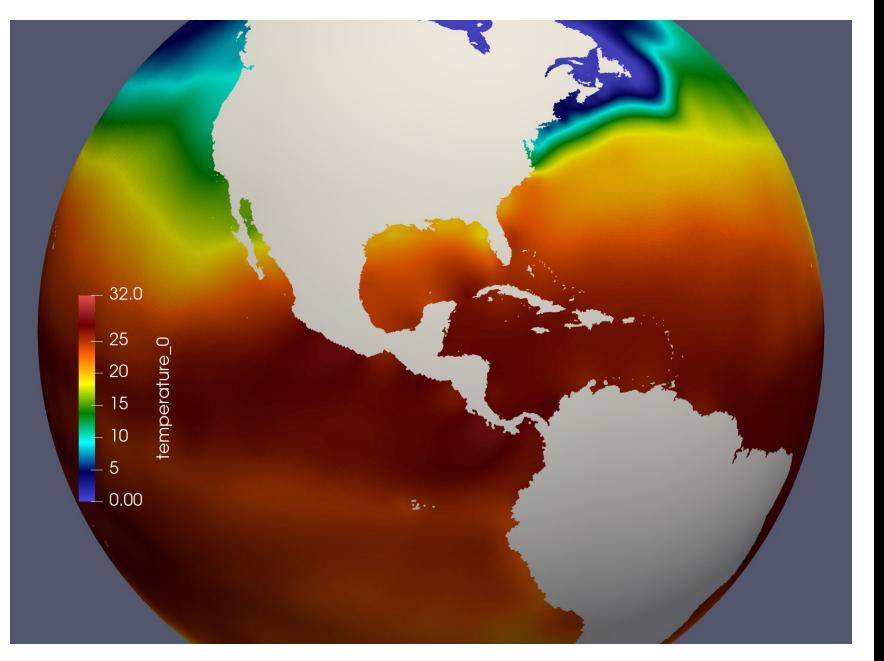

### 4. initial state: add temperature, salinity, layers, bathymetry

These plots are auto-generated, so the user can verify that the initial condition was created properly.

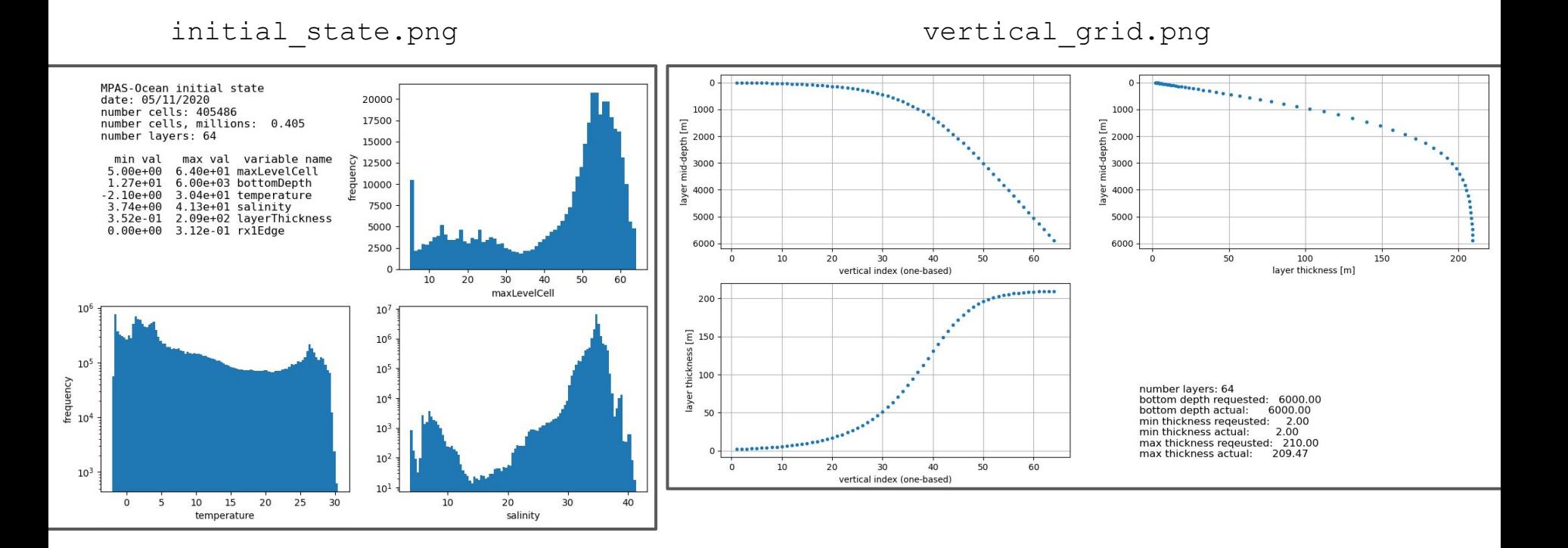

### COMPASS Instructions: set up CUSP test case

#### # Find CUSP test case (Coastal US Plus)

cd /lustre/scratch4/turquoise/\$USERNAME/MPAS-Model/testing\_and\_setup/compass/ ./list testcases.py | grep CUSP 65: -o ocean -c global ocean -r CUSP12 -t init 66: -o ocean -c global\_ocean -r CUSP12 -t spin\_up

#### # Set up CUSP

```
./setup testcase.py \
  --config file config.ocean.training \
  --model runtime runtime definitions/mpirun.xml \
  --work dir /lustre/scratch4/turquoise/$USERNAME/compass training \
 --case_number 65
cd /lustre/scratch4/turquoise/$USERNAME/compass_training/ocean/global_ocean/CUSP12/init
```
# Directories include the steps we just discussed

```
base mesh culled mesh initial state run.py
```
## How do we customize refined resolution?

cd base\_mesh

# Once it gets to Jigsaw, you can hit control-c

vi define base mesh.py

# Change dlon to 1.0 degrees to make it run faster:

```
 30 dlon = 1.0
```
./run.py

# Once it gets to Jigsaw, you can hit control-c vi define base mesh.py

Process begins with a background mesh:

 $EC60$ to30 = mdt.EC CellWidthVsLat(lat)

#### Then a sequence of steps that adds higher resolution using these files:

coastline CUSP.geojson land mask Mexico.geojson region\_Bering\_Sea.geojson region\_Gulf\_of\_Mexico.geojson land mask Kamchatka.geojson region Arctic Ocean.geojson region\_Central\_America.geojson region Gulf Stream extension.geojson

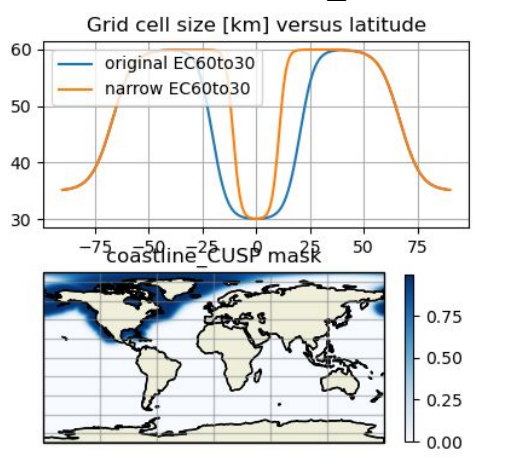

region Gulf of Mexico mask

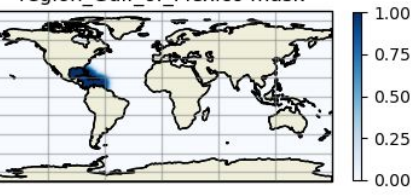

region\_Bering\_Sea mask

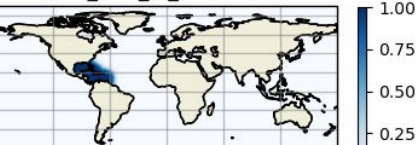

#### base mesh/mesh construction.png

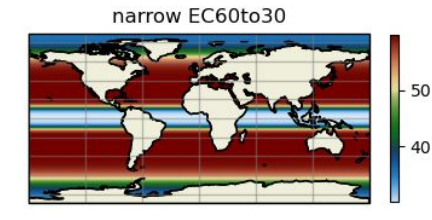

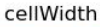

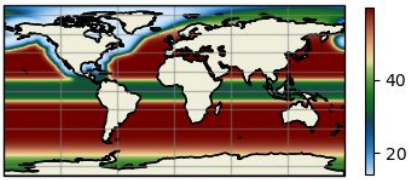

cellWidth

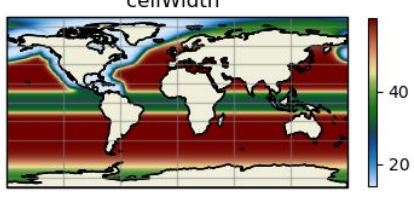

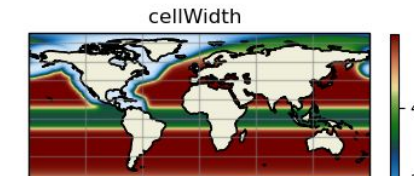

### How do we customize refined resolution?

Single step to add higher resolution region with **coastline** CUSP. geojson region file.

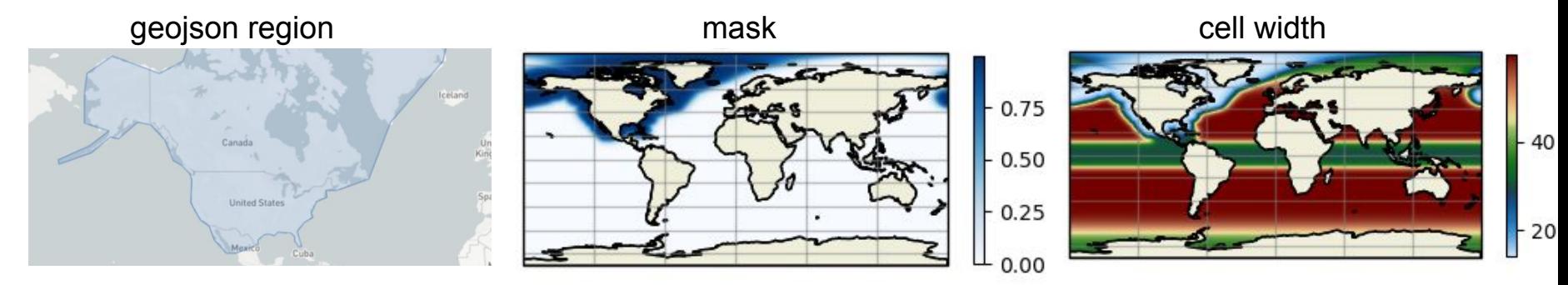

in define base mesh.py 68 fileName = 'coastline\_CUSP' 69 distanceToTransition = 600.0\*km  $71$  transitionWidth =  $600.0*km$ 

This uses a signed distance function, to control transition at some distance from the region.

For coastal masks from high-resolution coastlines, Steve Brus and Phillip Wolfram have made a tool set. See hurricane test cases (USDEQU120at30cr10rr2)

### How do we customize refined resolution?

It is easy to alter and add these high resolution regions! Load .geojson on [http://geojson.io](http://geojson.io/) for GUI.

You can easily move and add points to the region definition by hand

Or load a data set into define base mesh.py to define regions based on data contours.

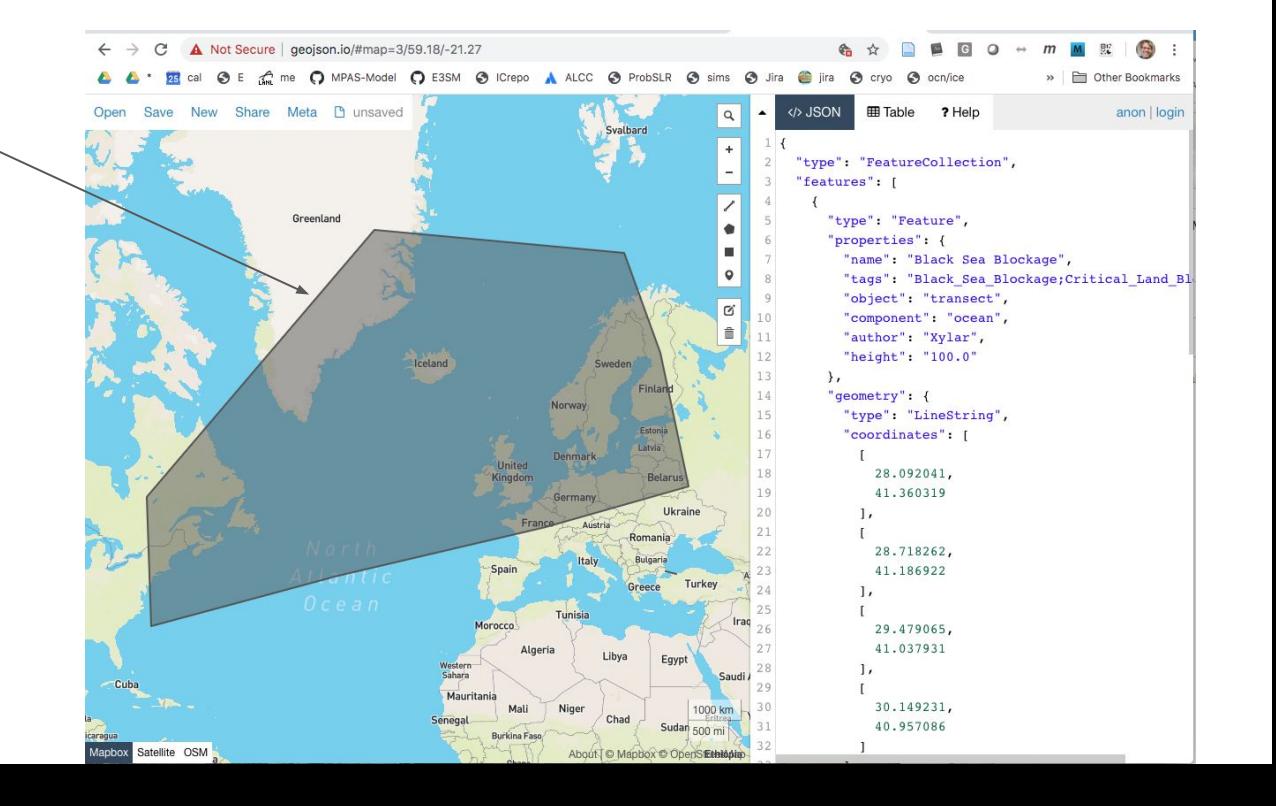

### Mesh discussion and approval process

A new mesh is posted as a pull request on the [MPAS-Model repo.](https://github.com/MPAS-Dev/MPAS-Model/pulls?q=is%3Apr+is%3Aclosed+label%3Amesh) Discussions and alterations are on this PR, until reviewers agree. That mesh, with revision number, is frozen, and continues with E3SM testing. Any revisions to mesh gets a new PR and new revision number.

Naming convention, short name:

SOwISC12to60E2r02

SO type of mesh (Southern Ocean) wISC special tag (with Ice Shelf Cavities) 12to60 resolution span (12 to 60 km cells) L64 number of vertical levels (64) E2 E3SM version 2 r02 revision number 2

long name: SOwISC12to60kmL64E3SMv2r02

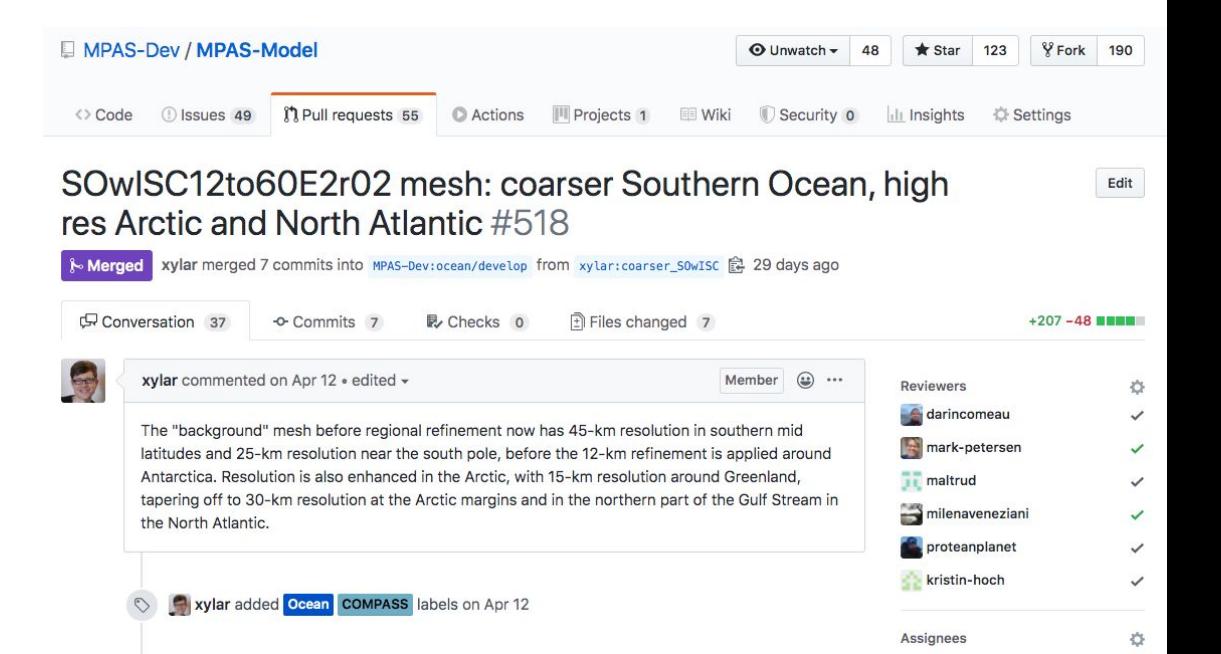

### Automated testing suite for MPAS-Ocean

Regression testing packages together a number of test cases, and can provide:

- pass/fail status
- bit-for-bit comparison on output of previous test
- performance comparison with previous test

cd /lustre/scratch4/turquoise/\$USERNAME/MPAS-Model/testing\_and\_setup/compass

```
./manage regression suite.py --setup \
 --test suite ocean/regression suites/nightly.xml \
 --config file config.ocean.training \
 --model runtime runtime definitions/mpirun.xml \
 --work dir /lustre/scratch4/turquoise/$USERNAME/compass training \
```
# on compute node, with modules loaded:

```
cd /lustre/scratch4/turquoise/$USERNAME/compass_training
./nightly ocean test suite.py
```
### Additional steps to run in E3SM

**1. define base mesh** cell width as function of latitude, longitude

**2. base mesh** jigsaw creates global spherical mesh

**3. culled mesh** remove land cells from spherical mesh

**4. initial state** add temp., salinity, layers, bathymetry

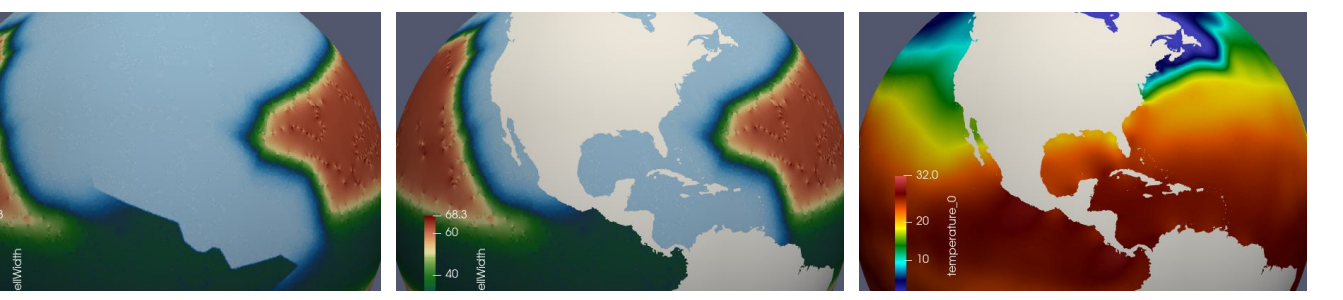

**5. spin up ocean only** in MPAS-Ocean, to get up to normal time step. COMPASS cases have spin up sets for this.

**6. E3SM coupling files** [Detailed list here.](https://acme-climate.atlassian.net/wiki/spaces/OCNICE/pages/763854989/Simplify+E3SM+Ocean+File+Generation) Many files are autogenerated within COMPASS in

init/e3sm\_coupling

**7. Add case to E3SM scripts** see [example](https://github.com/E3SM-Project/E3SM/pull/1900)